# The Real Number (Android 6.0以上 用アプリケーション)

## 操作説明書

# Ver. 1.0 (2020/ 5/25)

はじめに**:** このアプリケーションは2行表示式関数電卓であり, 関数電卓を使った事がある人に自明な事項は本マニュアルでは割愛し, 本アプリ特有の機能, アプリによって異なる機能に絞った説明のみとなっております.

注意: 結果を実用的用途に使われる際には, 数値が適切かを自分で注意してチェックして頂けるようお願いします. 私は何も保証しませんし, どのような種類の実害のクレームがあっても対応できません. 算術関数演算精度については確認した結果について本ページ下の方に置いておりますので興味ある方は御覧ください. 当然この何倍ものいろんなチェックを行っており, 参考の為に一部を文書化したものです.

また本アプリは Visual studio/Xamarin/Android emulator によって開発・動作確認を行い Android9.0 のみ実機での動作確認を行っており ます. Androidの規約に従った開発を行い, 異なった画面解像度の対応・チェックも行なっており, 対象全機器で問題なく動作する事と 私は信じていますが, これを保証できるものではありません. 何か動作に問題がある場合, 機器スペック等可能な限り詳細な情報と 共に連絡いただけるようお願い致します.

## 目次

P.3 シート

P.4 キーボード

P.5 計算式の入力

P.8 数式表示部

P.11 数値表示部

P.13 機能キー

P.14 設定変更

P.15 エラー

P.16 修正履歴

本アプリは関数計算機です.

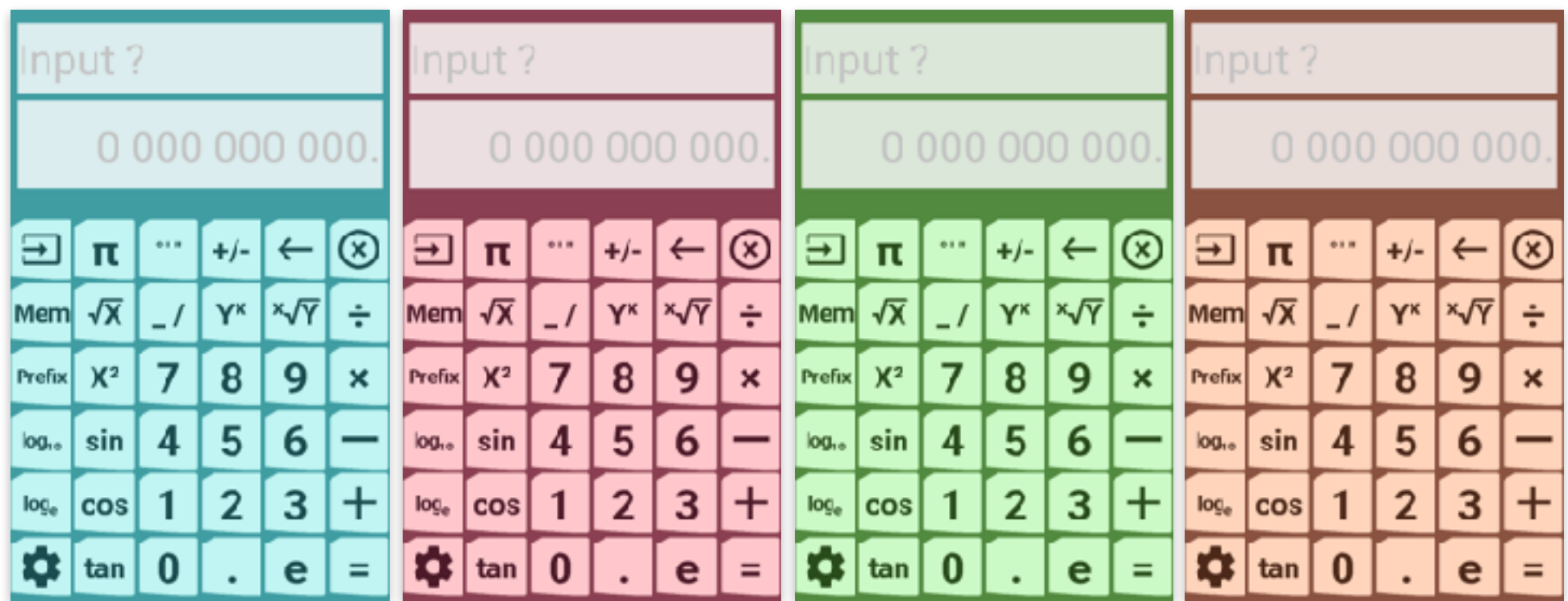

4枚の全く同一の機能を備えた関数電卓シートがあり, 複数使い分けの為にシートは色分けしてあります.

左右に繰る(色の濃い背面タッチして左右へ)事でシート変更できます.

表示は2行式であり, 数式と数値それぞれの表示部に異なったタッチ機能が備わります.

画面サイズにより有効桁10桁か14桁か, 1シートか2シートペアか, 縦か横か設定されます.

キーボード

 各シートに下記5種のキーボードが備わり, 緑丸で囲ったキーにより切り替える事ができます. 入力状態に関係なく切り替わります. キーが入った後は基本キーボードに戻ります.

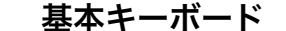

関数キーボード

基本キーボード 関数キーボード ネギを数キーボード

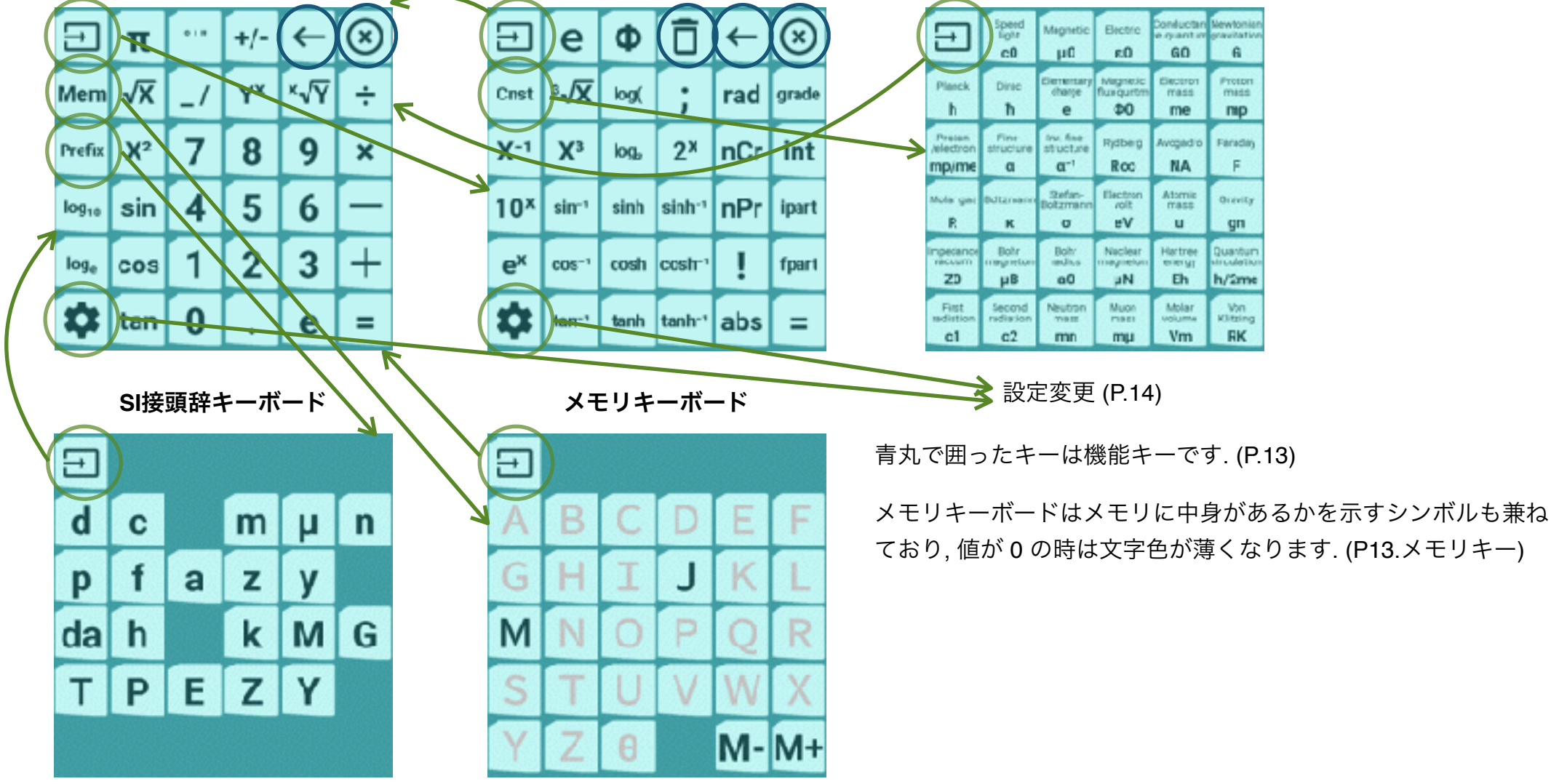

## 計算式の入力

基本的な計算入力の順番は数式通り関数電卓の標準的なものと同じです. 乗除算が加減算に優先して実行されます. [sin] 等は式表示通り数値の前に入力します. [=] 入力まで計算は行いません.

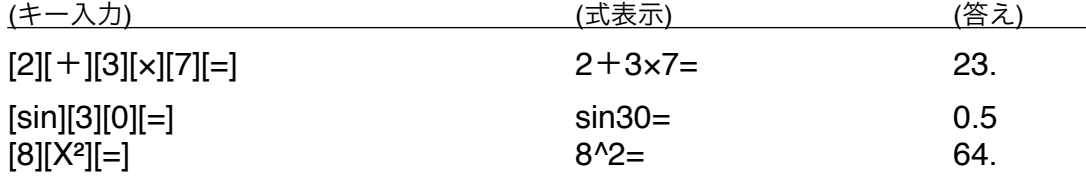

括弧キーは存在しません. 括弧のついた式の入力は, 一旦括弧の中の式を実行した後, 括弧部分を抜いた入力を行います. 計算が行われる順番で式を実行して行くと括弧付きの式が自動的に生成されるイメージです.

括弧を付けなくとも演算実行の順番が変わらない場合は自動判定して括弧を付けません.

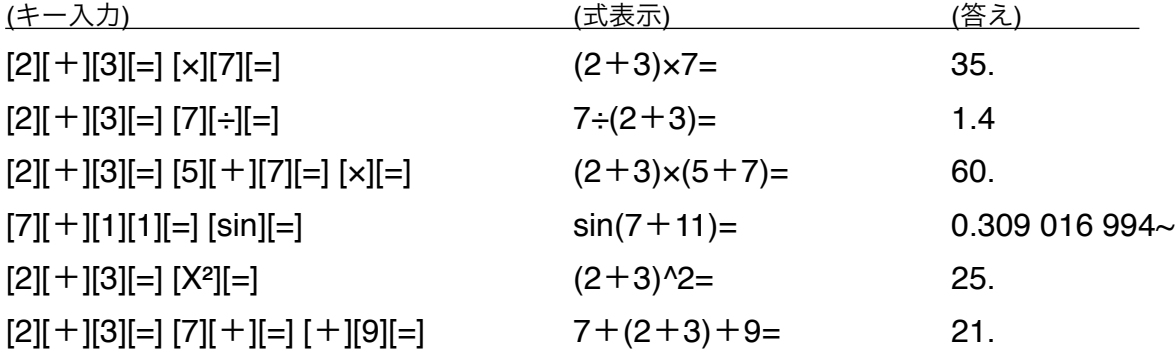

[+/-]キーは入力中数値の符号と指数部符号を切り替えます. 順番に押されている必要はありません. (e直後では指数部符号のみ切り替え)

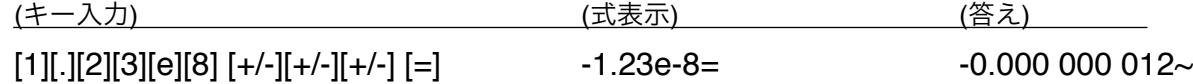

[.](小数点)キーは循環小数の循環開始位置入力としても使用します.

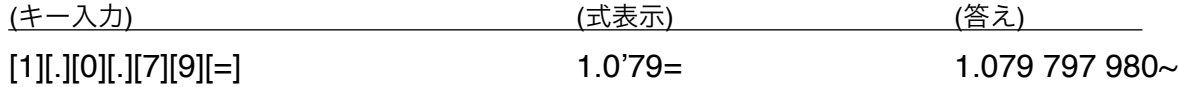

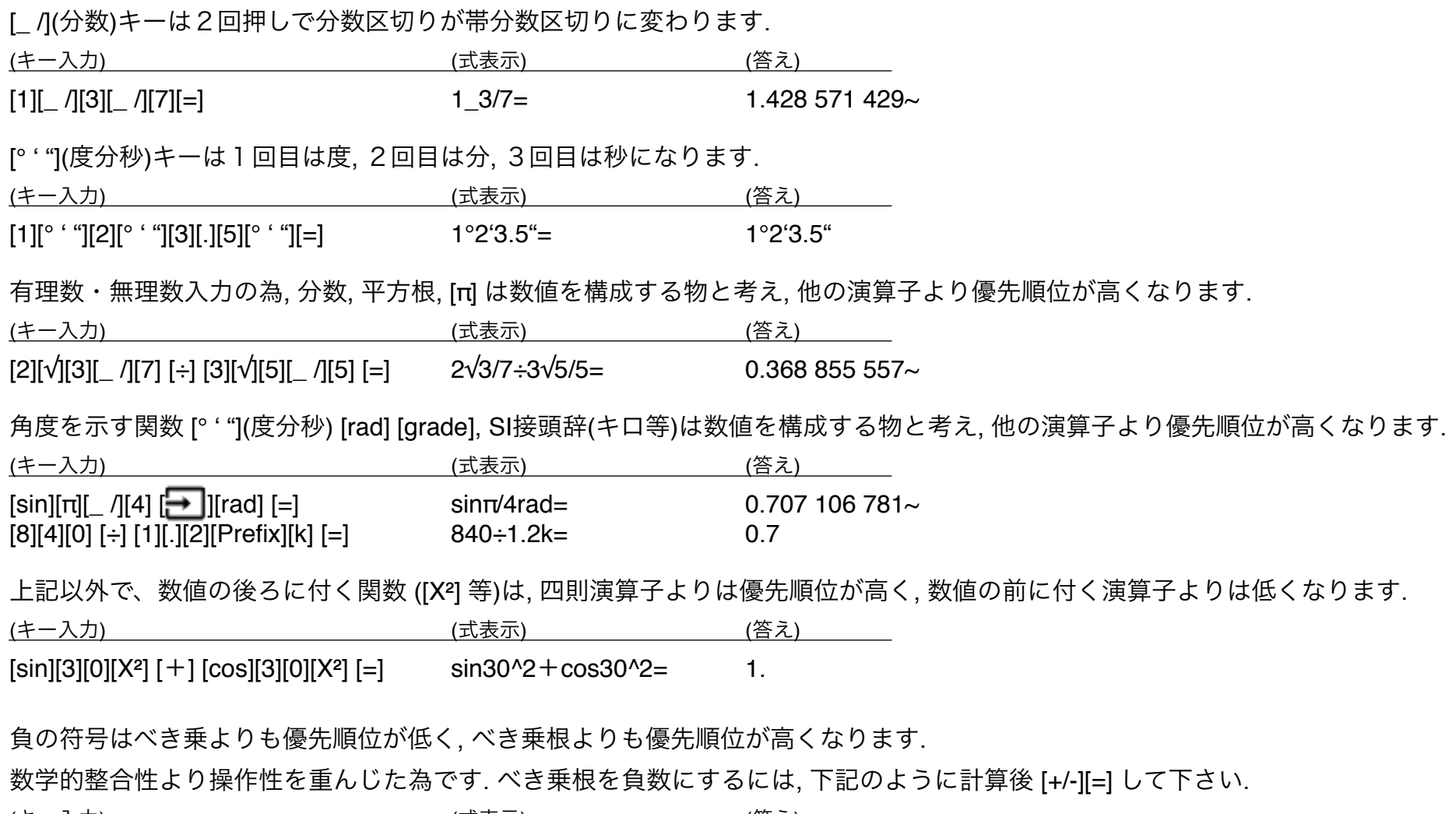

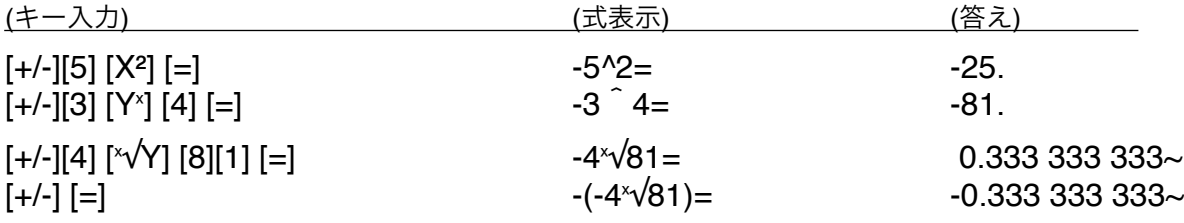

[log(] (任意の数の対数) で数値間区切りは "**;**" を使用します. "**,**" は数値内桁区切りあるいは小数点(設定時 P.14)として使用されます.

(キー入力) (式表示) (答え) [ ][log(] [5] [ ][;] [7][8][1][2][5] [=] log(5;78 125)= 7.

関数電卓を使った事がある方には大体の関数はキー記載から自明と思われますので以降の細かい説明は省略しますが, 一般的に常備されるものでないキーのみ内容を下記に示します.

[**nPr**] : 順列

[**nCr**] :組み合わせ

[!] : 階乗

[**int**] : 整数化

[**ipart**] : 整数部のみにする

[**fpart**] : 小数部のみにする

[**abs**] :絶対値

下記の2つの定数, 35種の科学定数, およびメモリ(数値が保存されている時)は式の中で入力数値の代わりに使用できます.

[e] :ネイピア数(自然対数の底) [関数キーボードの全角文字]

[**Φ**] : 黄金数

科学定数は CODATA2018 の値を収録しています. 重さの単位は定義通り kg になります.

よってこの定数を用いて重さを計算し SI接頭辞付き表示させた時, ×1000 補正しないとSI接頭辞がずれることとなります. 定数の値を重さの単位 g とした値にすると, 逆にこの定数を用いた重さ以外の単位になる結果のSI接頭辞がずれることとなるため 現状としています. ご注意下さい.

## 数式表示部

す.

上側表示は, 入力中あるいは実行された数式が表示されます. 数式は各シート別々に20個まで自動的に保存します. 式の状態は下記矢印シンボルで表します.

⇐ : 式の途中から表示されている時点灯します.

⇒:式の途中までしか表示されてない時点灯します.

**⇑** : 表示式以前に式がある時点灯します.

**⇓** : 表示式以後に式がある時点灯します.

各矢印シンボルをタッチする事により, その方向に表示範囲を移動させる事ができます.

あるいは式をタッチし上/下/左/右に動かす事により, 動かしたのと反対方向に表示範囲を移動させる事ができます.

式内の変更したい箇所をタッチして離すとカーソルが現れます. 変更できない箇所にはカーソルは現れません.

'=' あるいは式右の空白部のタッチは, コピー状態となります. (次ページ)

・演算子, メモリ, 科学定数にカーソルがある時, 同種キーを押す事で 修正ができます. カーソルとキーで種類が異なる時は動作しません.

・数値にカーソルがある時, カーソル数値が下の数値表示部に転送されま

 数値表示部でのタッチ操作, キーでこれを修正し [=] キーを押す事で, 式内数値が修正されます.

- ・カーソル表示後何もせず [=] キーを押す事で, 表示式の順番を一番後に動かす事ができます. 上記修正操作の後も表示式は一番後に 移動します.
- ・カーソルを再タッチするとカーソルが消え元の状態に戻ります. 表示式の順番は変わりません.

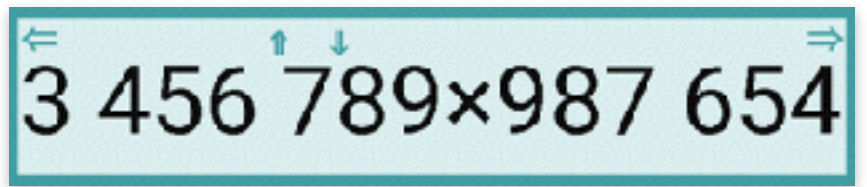

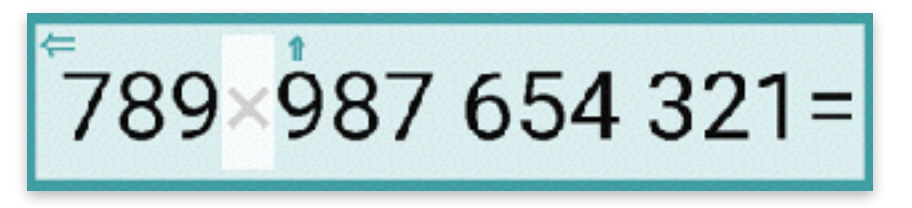

式の '=' 以降をタッチして離すとコピー状態となります. 式全体の色が薄くなります.

次にタッチした物にこの式がコピーされます.

- ・メモリキーを押す事でこの式がメモリに保存されます. (P13.メモリキー)
- ・別シートの数式表示部をタッチすると式がペーストされます.
- (別シート数式表示部に式がない時のみ)
- ・再度同じ式をタッチするとクリップボードに式が保存されます.

式がない時はガイダンスが薄字で表示されます.

メモリキーを押した時, メモリに式が保存されていたら, その式が呼び出し されます.

また下記の場合, ここへのタッチで式がペーストされます.

- ・上記別シート数式表示部がコピー状態の時, その式がペーストされます.
- ・クリップボードに式があるとき, その式が呼び出しされます.

(クリップボード内容に改行を含むと呼び出ししません)

\* クリップボードは他のアプリと共通で, 外部で作成・修正してクリップボードに取り込んだ式を利用できます. 式に複雑な修正を施す 必要がある時, 式を保存しておきたい時などは, 使い慣れたエディタをご使用ください. そうした方がいい事前提で機能の簡略化を 図っている所があります.

ただし本アプリにおいて [ー] [Yˣ] 等関数, メモリ名は全角コード文字を使用しており一般的ソフトと異なります. 外部アプリで式を 作成する時はご注意下さい.

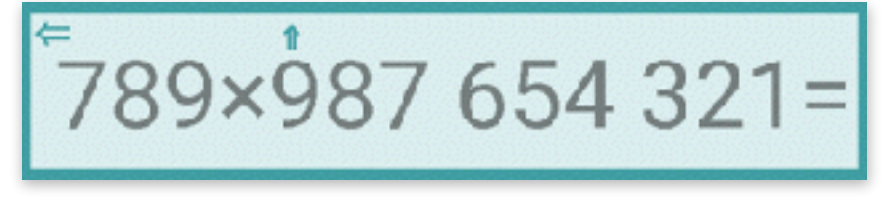

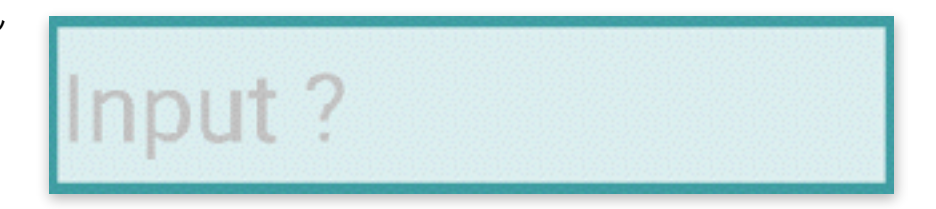

#### **•** クリップボード操作コマンド

シートの記憶式全体を同時にクリップボードにコピーできます.

逆にクリップボードからペーストすることもできます. およびクリップボードの複数式を, 計算結果を追加した文字列に変換する計算機能があります.

シート色の濃い背面タッチして離すとメニューが表示されるので操作内容を選択します. 式・数値の入力中はメニュー表示しません. また, そのコマンドが動作しない場合には 選択肢が表示されません.

計算してエラーとなる式は, ペースト時は飛ばします. 計算コマンドでは式文字列に エラー内容とエラー位置カーソルを追加するので参考にして修正下さい.

\* 実を言うと計算コマンドでクリップボード計算する場合, キー面に出ていないかなりたくさん の関数があります. 操作性と到底テストしきれないの2点から電卓操作面に出すものを絞って おります. コマンドリストは取説置き場の "Nuget RealNumberCalculator" という文書内にあり ます.

必要であれば連絡頂ければその使い方を教える等の対応は致します.

\* 本アプリの扱う事のできる数式のサイズは 512 bytes 迄(UTF-8コード)です. 例えば [sin] 関数なら 's' 'i' 'n' の3bytes で覚えること, 全角文字では1文字 2 ~ 4bytes 使用することなどから1つの数式に含まれる関数の上限の数はもっと少なくなります.

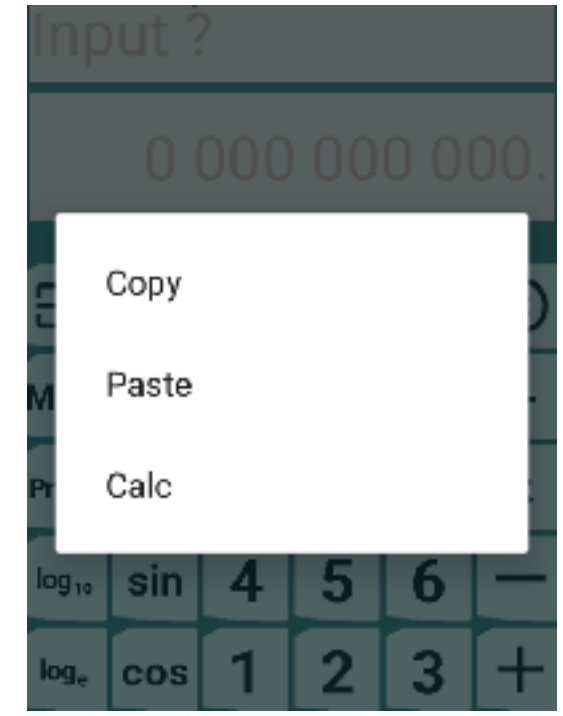

### 数値表示部

下側表示は数値表示部で, 入力・修正中の数値はここに表示され, 数値への直接 タッチにて修正する事ができます.

タッチする位置が数値上か数値左の空白内か, タッチ後動く方向(そのまま離す/ 上/下/左/右)によって動作が異なります.

ゆっくり、タッチ後一瞬止めてから動かす感じで操作して下さい.

数値上は, 左下表の動作を行います. 上下方向のみ, 値の調整の為に連続操作が効きます. 空白内は, 右下表の動作を行います.

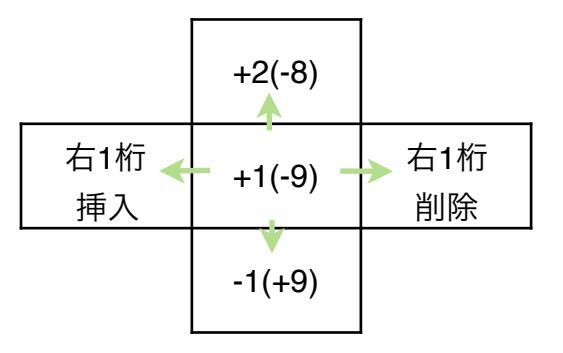

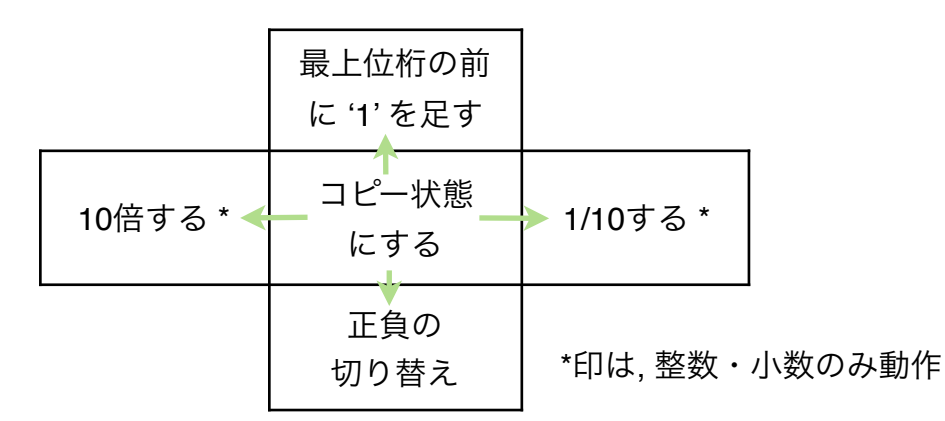

数値入力前は入力ガイド数値が薄く表示されます.

入力したい数値の最上位位置に直接タッチ操作する事でも数字が入力されま す.

タッチ後動かす方向(そのまま離す/上/下/左/右)により数字は下表の通り変わ ります.

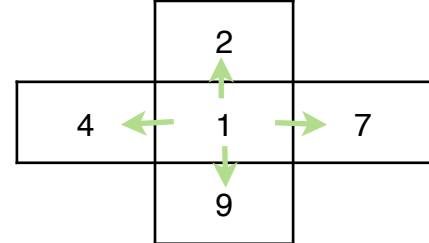

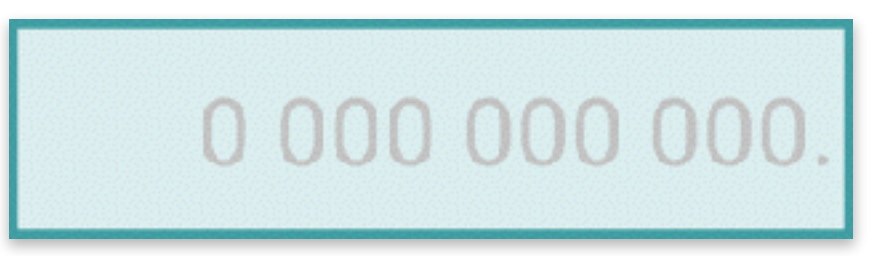

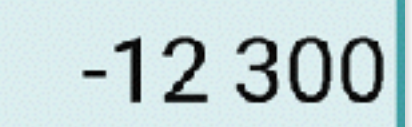

演算結果はここに太字で表示されます.

科学定数キー入力した時, あるいはメモリに値が保持されている時にメモリ キー入力した時も, 内容の値が太字で表示されます. 結果数値はタッチにて修正できません.

# 1.219 326 311~e17

内部演算は10進数/分数/無理数の一部を用いて行い, 表示桁内なら正確に計算します. 表示数値が丸められている時は '~' マークを付け, 正確な値である場合と区別できます.

数値左の空白上, あるいは太字の結果数値上でタッチして離すとコピー状態 となります. 数値全体の色が薄くなります.

・メモリキーを押す事でこの数値がメモリに保存されます. (P13.メモリキー)

・別シートの数値表示部をタッチすると数値がペーストされます.

(別シート数値表示部に数値がない時のみ)

・再度同じ数値をタッチするとクリップボードに数値が保存されます.

ガイダンスが薄字で表示された状態は, 下記の場合, ここへのタッチで数値 がペーストされます.

・上記別シート数値表示部がコピー状態の時, その数値がペーストされます.

・クリップボードに数値があるとき, その数値が呼び出しされます.

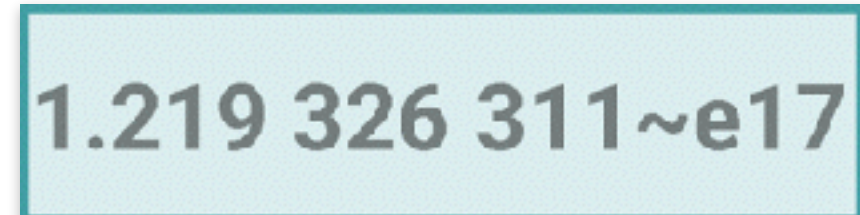

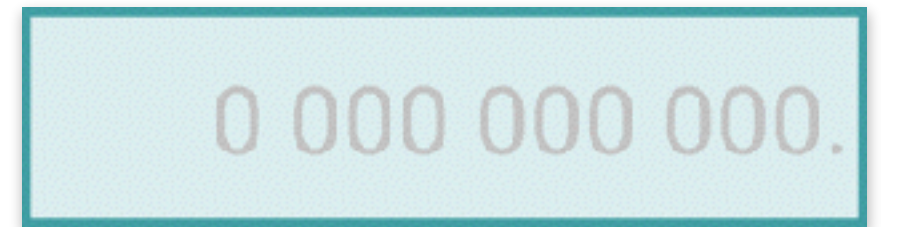

機能キー

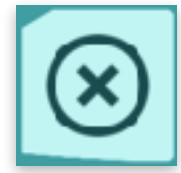

演算結果表示中は、式/数値の表示をクリアします. 記憶式は削除されません. 入力途中では数値が入っている時は数値のみを, そうでなければ入力中の式をクリアします. 誤タッチで式が消えるのを防ぐ為, 短いタッチでは動作しません.

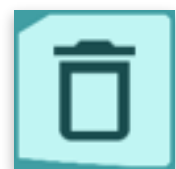

このシートの過去の全記憶式を削除します. 他の3つのシートの式はクリアしません. 誤タッチで式が消えるのを防ぐ為, 短いタッチでは動作しません. 操作は注意し, 必要な式はメモリに保存あるいはクリップボードを介してテキストファイルに保存して下さい.

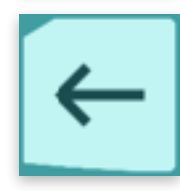

数値が入っている時は数値の最後を, 式入力中なら入力式最後を1文字削除します. 演算結果表示中であれば, 最後に実行された演算子を削除し式を演算子の前後に分解します. エラー後は式を残したままエラー解除します.

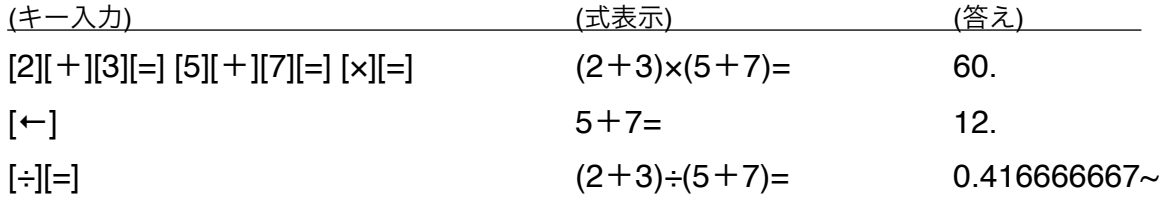

#### メモリキー

メモリは4つのシートで共通となります. 違うシートでも同じ文字は共通の値が保持されます. メモリへの数値あるいは式の保存は, 表示の数値あるいは式をタッチしてコピー状態にした後, メモリキーを押します. メモリに式が保存されている時は, 数式表示部がクリアされている時にそのメモリキーを押すと式が呼びだされます. メモリに数値が保存されている時は, そのメモリキーを押すとメモリの文字が式に入力されます. 機能キークリア操作ではメモリはクリアされません. 0 を保存する事でメモリをクリアして下さい.

# 設定変更

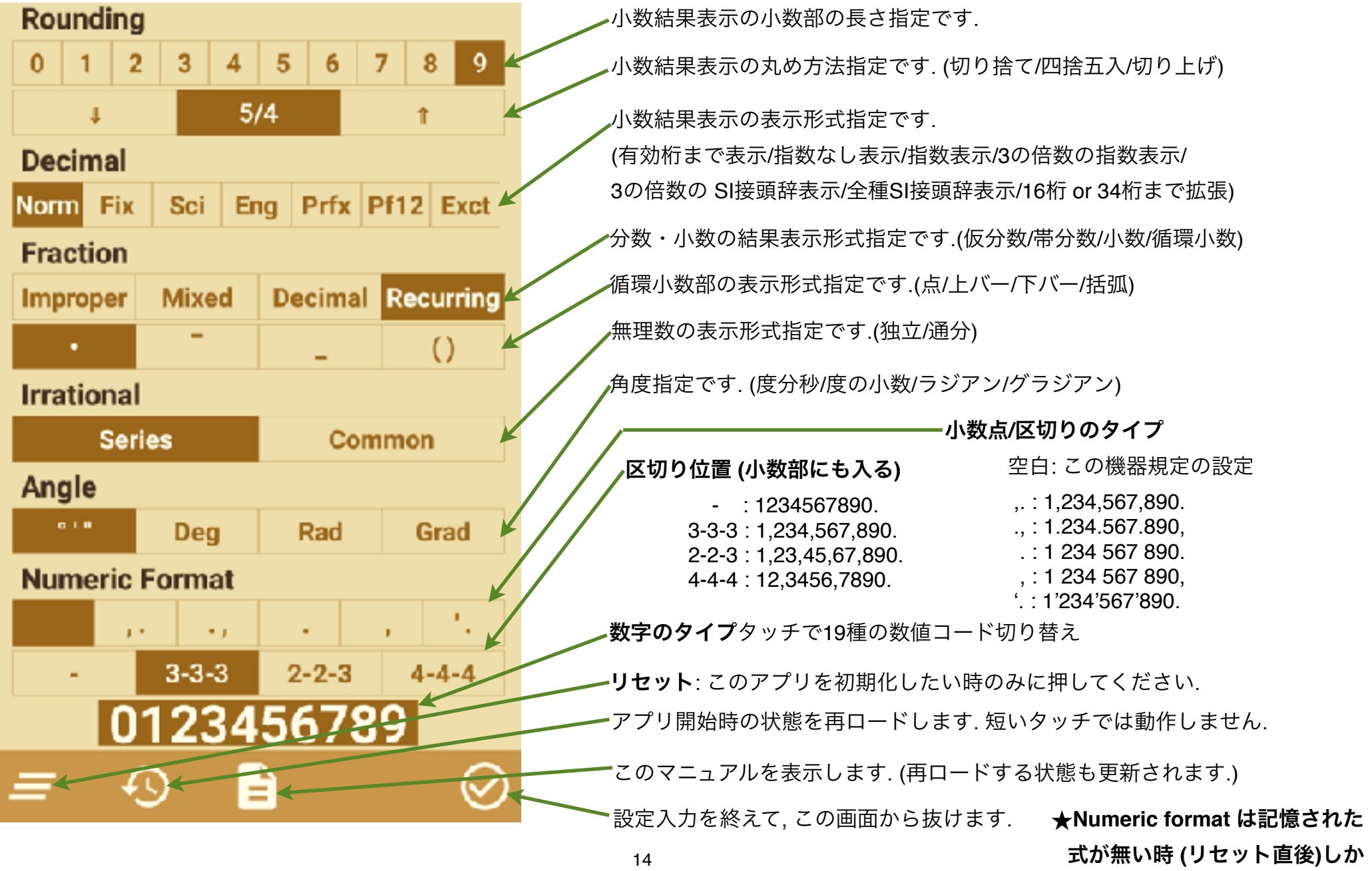

選択表示されません**.** 

演算で下記のエラーが発生する場合があります. エラーメッセージ説明を参考に修正下さい. 式を残しエラー解除は [**←**] キーです.

**Syntax error** : 文法エラー. 入力式に間違いがある.

**Calculation is not defined** : 0 で割った時等, 正確な演算定義がない場合

**Over the range** : 計算結果で指数部が100以上の数になった時

**Under the range** : 計算結果で指数部が-100以下の数になった時 (市販の関数電卓では 0 になりますが, 本アプリはエラーとしています) **Stack size over** : 本アプリは関数25個, 数値16個のスタックを備えます. このサイズでは処理できない場合, エラーとなります. **Number type is different** : 数値のタイプが関数と合わない時 (度分秒を角度でない関数で使用した場合など) **Out of the function range** : 本アプリの定める関数の扱う事のできる数値範囲を超えた時 (階乗, 順列, 組み合わせ等)

上記以外のエラーが出た場合, アプリの動作異常が発生している可能性があります. 発生時の状況詳細を作者までご連絡頂ければ ありがたいです.

エラー時, エラーが検出された箇所をカーソルで示します. エラー検出が式の最後であった場合は, カーソルは表示しません. エラーが検出された箇所と修正すべき位置は一致しない場合がほとんどであることにご注意下さい.

\* 入力数式がサイズを超える時は入力が効かなくなるだけで特にエラーは発生しません. これは実際の操作ではまず発生しないと考える 為です.

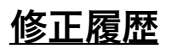